## Distribución Linux

Para borrar los metadatos de cualquier archivo en una distribución Linux, vamos a usar exiftool. Para ello debemos instalar el siguiente paquete ejecutando desde una terminal:

```
sudo apt-get install libimage-exiftool-perl
```
A continuación, borramos los metadatos mediante el siguiente comando:

exiftool -all= <Nombre archivo>

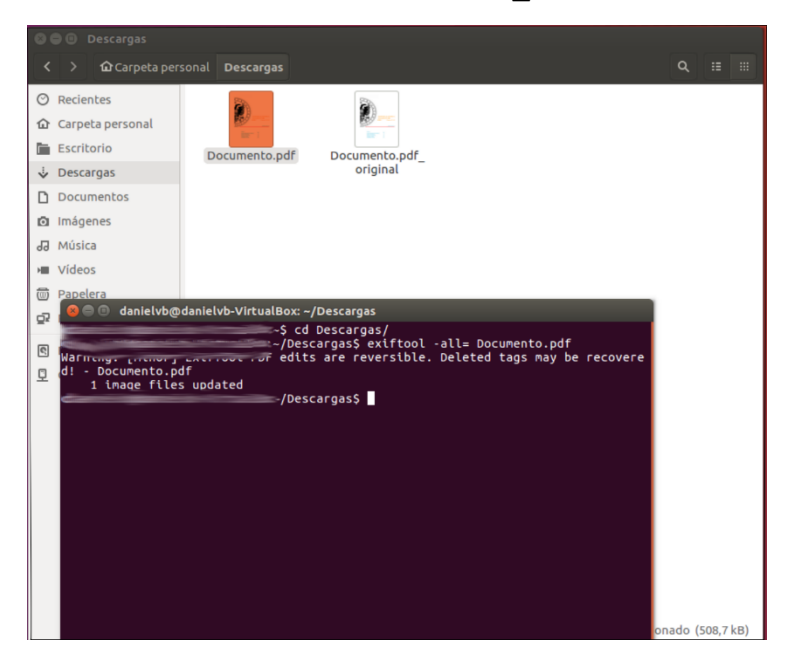

Entonces se creará una copia del archivo original pero sin metadatos como se puede ver en la siguiente comparativa del original y el archivo resultante:

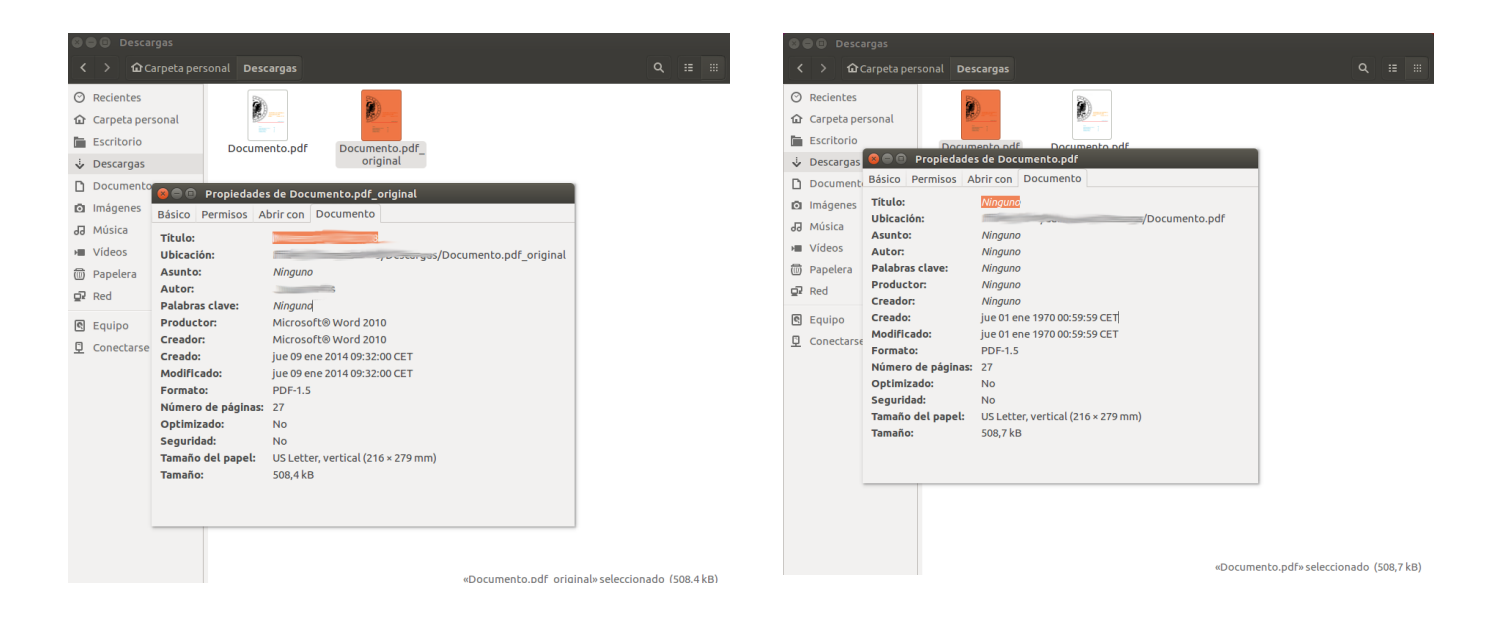

## WINDOWS

Para borrar los metadatos de archivos en Windows, debemos darle al botón derecho del ratón sobre el mismo y a continuación darle a *Propiedades*. Nos saldrá la siguiente ventana donde debemos darle a *Detalles*.

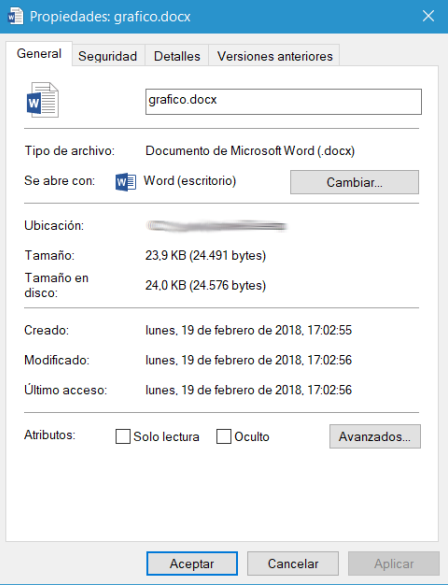

Nos saldrán todos los metadatos. Para borrarlos le damos a *Quitar propiedades e información personal*.

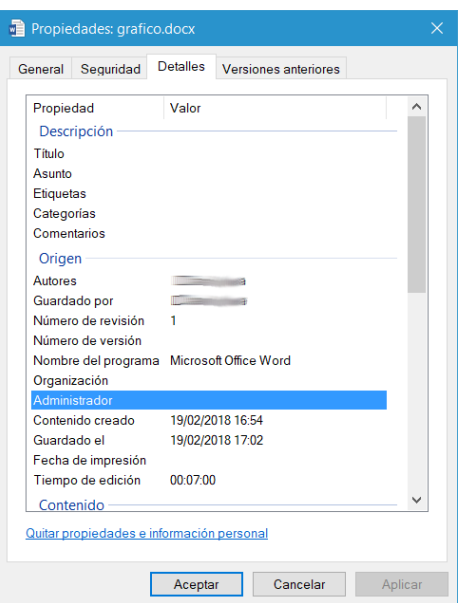

Y por último a *Quitar las siguientes propiedades de este archivo,* le damos a *Seleccionar todo* y aceptamos.

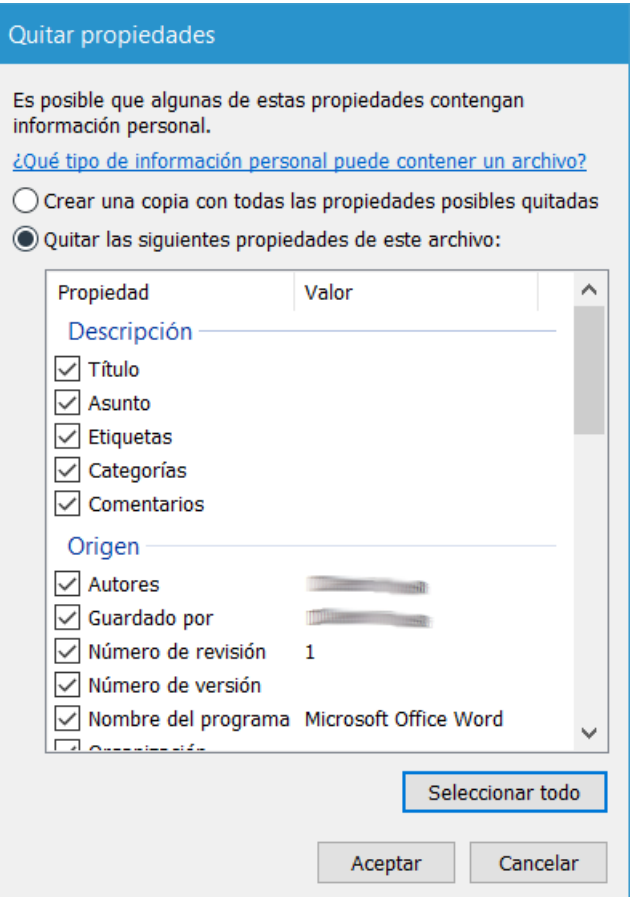

Haced esto con un documento Word, Excel,Ppower Point, etc antes de exportarlo a PDF.

Los programas del paquete Microsoft Office, traen una función similar para borrar datos personales. Para ello debemos dirigirnos a *ARCHIVO* > *INSPECCIONAR ELEMENTO*

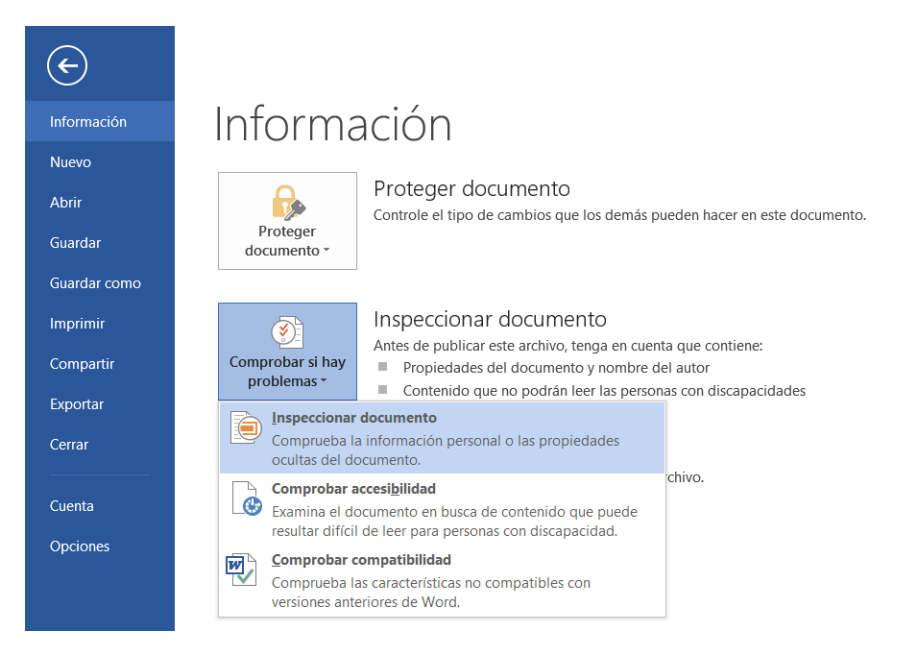

Por último le damos a Inspeccionar. Cuando acabe, le daremos a quitar todo donde pone *Propiedades del documento e información personal.*

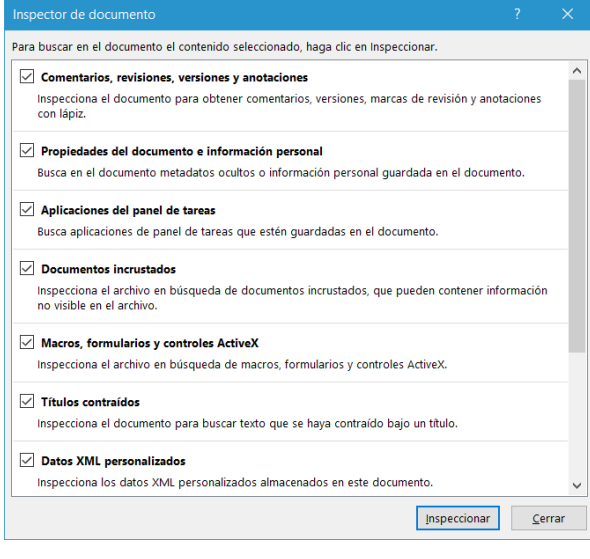

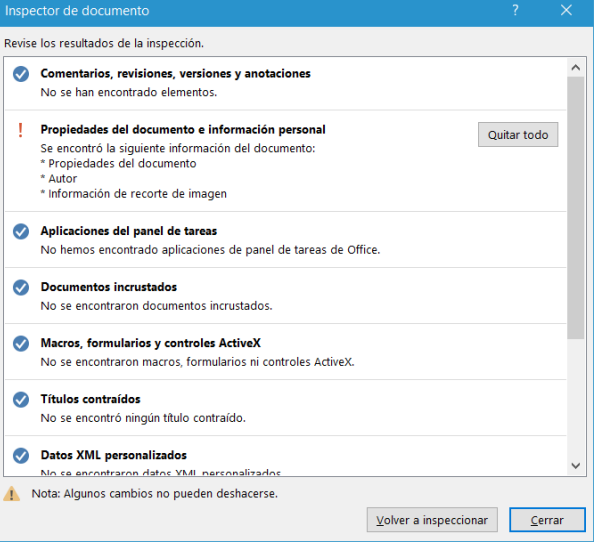